# ISA 828 MkII

Préampli micro de huit canaux et carte optionnelle de conversion A/N avec Dante

# **Guide d'Utilisation**

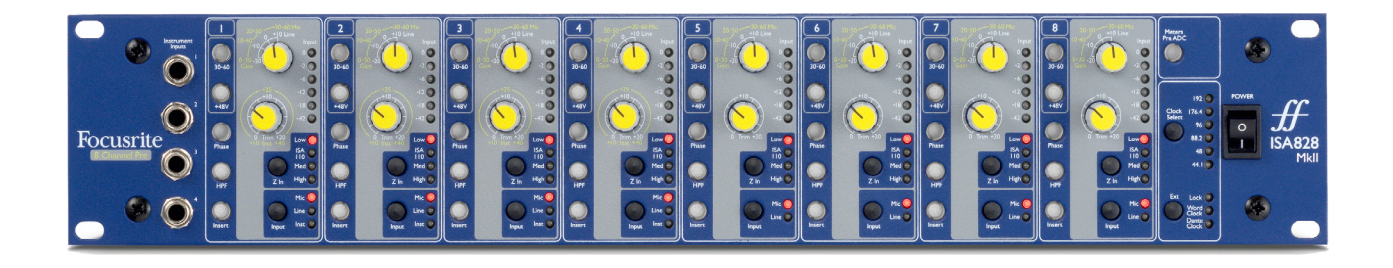

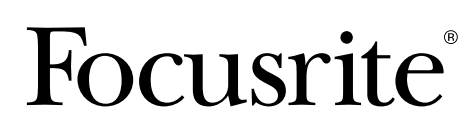

FA0145-04 [focusrite.com](http://www.pro.focusrite.com)

# **CONTENTS**

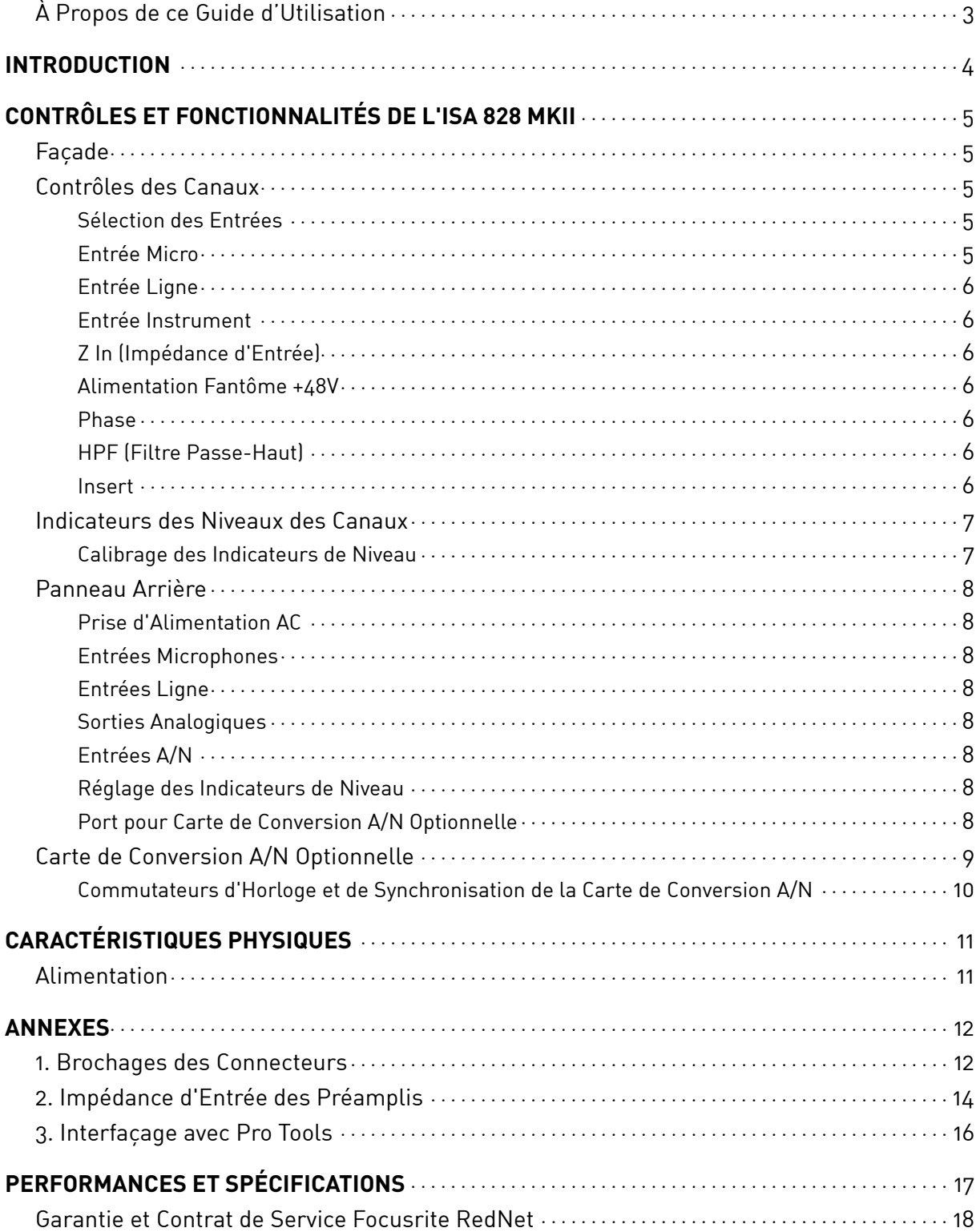

# <span id="page-2-0"></span>**À Propos de ce Guide d'Utilisation**

Ce guide d'utilisation concerne le préampli micro ISA 828 MkII. Il contient des informations relatives à l'installation et l'utilisation du matériel ainsi qu'à la façon dont il peut être connecté à votre système.

Vous y trouverez également des informations concernant la carte optionnelle de conversion A/N ISA ADN8, laquelle permet d'envoyer l'audio du préampli micro à un réseau Dante.

Si vous pensez avoir besoin d'informations complémentaires, n'hésitez pas à consulter la page [pro.focusrite.com/technical-support](https://pro.focusrite.com/technical-support) sur laquelle vous trouverez une liste complète des questions techniques les plus courantes.

*Pro Tools® et Pro Tools | HDTM sont des marques commerciales ou déposées d'Avid Technology, Inc. ou de ses filiales aux États-Unis d'Amérique et/ou dans d'autres pays.* 

*Dante® et Audinate® sont des marques déposées d'Audinate Pty Ltd.* 

### **Contenu de la boîte**

- Préampli ISA 828 MkII
- Câble d'alimentation AC
- Fiche d'information relative à la sécurité

# <span id="page-3-0"></span>**INTRODUCTION**

Nous vous remercions d'avoir acheté le Focusrite ISA 828 MkII.

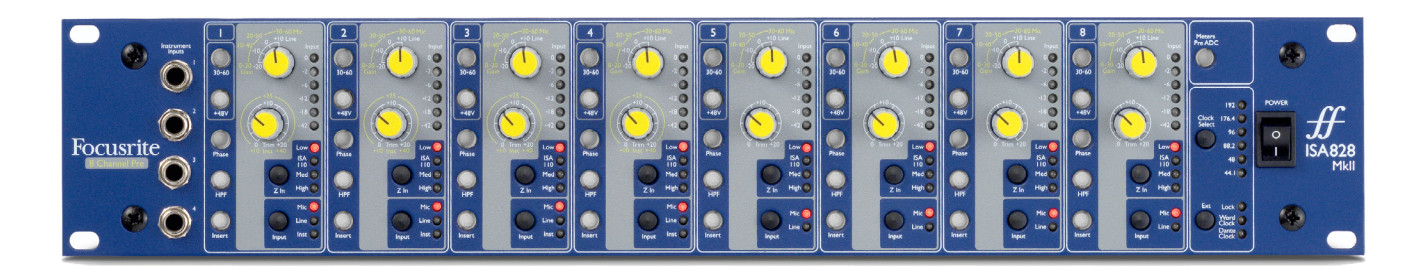

L'ISA 828 MkII est un préampli microphone haute qualité de huit canaux qui peut être utilisé pour enregistrer des microphones, des instruments et des sources de niveau ligne. Les huit entrées pour les microphones et les sources de niveau ligne sont situées à l'arrière, tandis que les instruments, dont les entrées sont disponibles sur les canaux 1-4, peuvent être branchés directement aux jacks situés en façade.

Le panneau frontal présente également différents réglages tels que le gain, l'alimentation fantôme et l'impédance de chacune des huit entrées analogiques. Un indicateur de niveau à LED est disponible pour chaque canal, avec une mesure en dBFS, afin d'indiquer quand le niveau atteint le point d'écrêtage numérique – un réglage à l'arrière sert à effectuer le calibrage de ces indicateurs.

Afin de profiter de la qualité de Focusrite dans le domaine numérique, une interface de conversion Analogique vers Numérique peut être installée dans l'emplacement dédié à l'arrière. Cette carte permet d'accéder à un réseau Dante et prend en charge les signaux AES3, S/PDIF et ADAT.

Une fois la carte de conversion A/N installée, vous pouvez utiliser les commutateurs en façade pour sélectionner la source de synchronisation et la fréquence d'échantillonnage de l'horloge interne/ externe.

# <span id="page-4-0"></span>**CONTRÔLES ET FONCTIONNALITÉS DE L'ISA 828 MKII**

Source de

### **Façade**

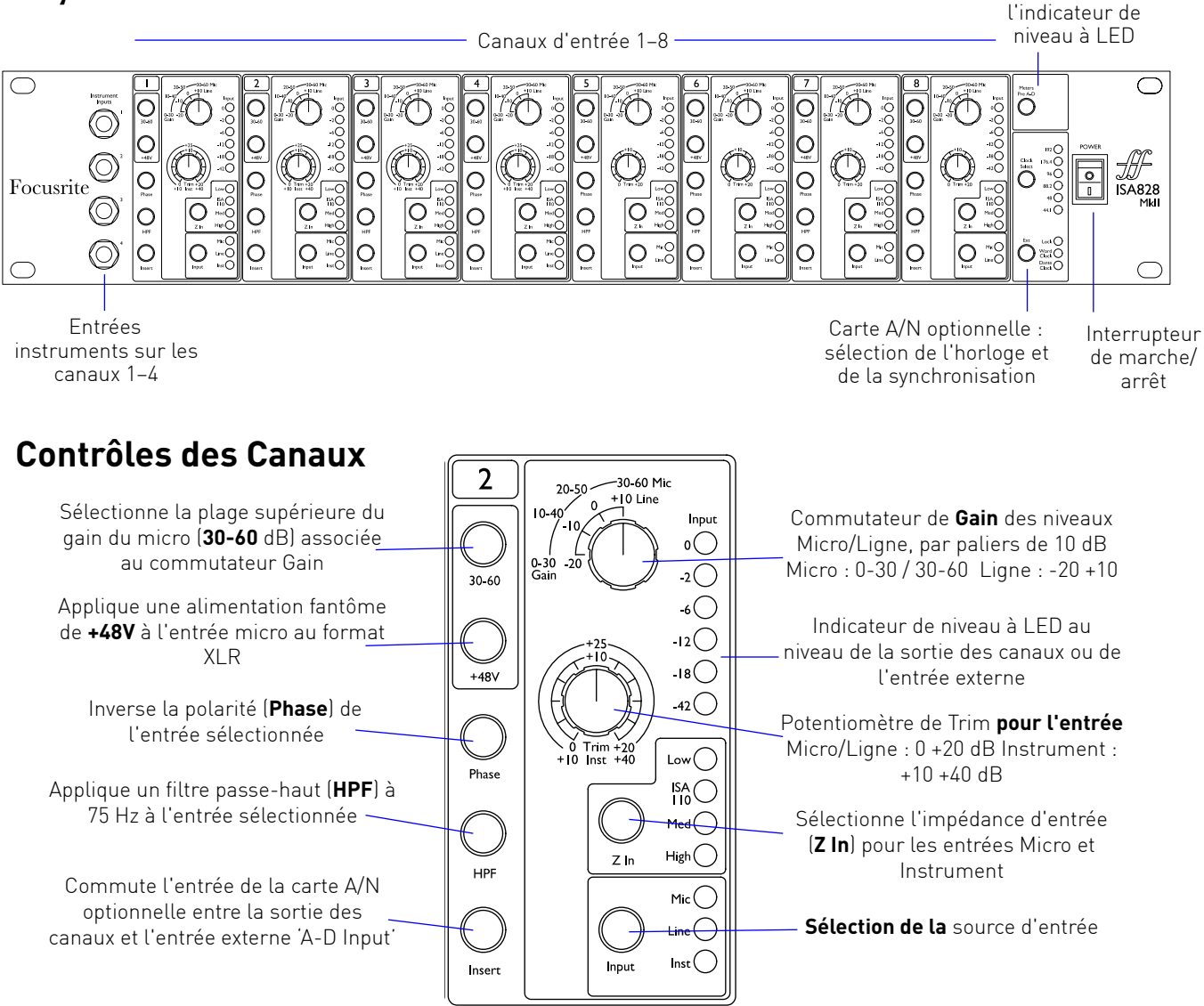

#### **Sélection des Entrées**

Chaque pression sur le bouton **Input** permet de parcourir les sources d'entrée disponibles : Micro/ Ligne/Instrument pour les canaux 1–4, Micro/Ligne pour les canaux 5–8.

#### **Entrée Micro**

Le commutateur **Gain** sert à régler le gain du micro par paliers de 10 dB. Deux plages sont disponibles : 0–30 dB et 30–60 dB lorsque le commutateur **30–60** est enclenché. Un réglage supplémentaire, accessible en utilisant le contrôle **Trim**, permet de régler finement le gain entre 0 et 20 dB.

*Afin d'éviter tout saut excessif du niveau, il est recommandé de baisser le commutateur cranté du Gain au minimum avant d'enclencher le commutateur 30-60.*

*Avant de commencer à enregistrer, ou si vous utilisez le préampli dans une situation de sonorisation, réglez le contrôle Trim au plus près de sa position centrale. Cela permettra d'ajuster le gain de façon progressive sans avoir recours au contrôle cranté.*

#### <span id="page-5-0"></span>**Entrée Ligne**

Le commutateur **Gain** permet de régler le gain entre -20 dB et +10 dB par paliers de 10 dB. Il est possible d'y ajouter un réglage continu du gain de jusqu'à 20 dB en utilisant le contrôle **Trim**.

#### **Entrée Instrument**

Les entrées instruments sont accessibles via les jacks mono 6,35 mm standards situés en façade. Leur niveau s'ajuste uniquement en utilisant le contrôle **Trim**, avec une plage réglable en continu entre +10 dB et +40 dB.

*Veuillez vous référer aux brochages des connecteurs décrits en annexe, page 12.*

#### **Z In (Impédance d'Entrée)**

Lorsque l'entrée Micro du préampli à transformateur est sélectionnée, appuyez *Impédance des Micros*

sur le bouton **Z In** pour parcourir les quatre options d'impédance d'entrée du préampli. Ces valeurs sont indiquées dans le tableau joint.

*Pour obtenir plus d'informations concernant la sélection de l'impédance, veuillez consulter l'Annexe 2, "Impédance d'Entrée des Préamplis" page 14.*

Lorsque l'entrée Instrument est sélectionnée, appuyez sur le commutateur pour choisir entre des réglages d'impédance Élevée (High) et Faible (Low), comme indiqué dans le tableau du bas.

L'impédance d'entrée des sources de niveau ligne est fixée à 10 kΩ et n'est pas affectée par le commutateur Z In.

#### **Alimentation Fantôme +48V**

Appuyez sur le bouton **+48V** pour appliquer une alimentation fantôme à l'entrée Micro sur XLR. Ce commutateur n'affecte pas les entrées Ligne ni Instrument.

*Si vous n'êtes pas sûr(e) que votre microphone nécessite une alimentation fantôme, veuillez vous référer à son manuel d'utilisation. L'application d'une alimentation fantôme pourrait endommager certains microphones (en particulier les microphones à ruban et les micros dynamiques à connexion asymétrique).*

#### **Phase**

Appuyez sur le bouton **Phase** pour inverser la polarité de l'entrée sélectionnée. Cela peut s'avérer utile quand plusieurs micros sont utilisés à proximité (sur un kit de batterie, par exemple).

#### **HPF (Filtre Passe-Haut)**

Appuyez sur le bouton **HPF** pour insérer dans le trajet du signal le filtre passe-haut à 75 Hz avec une pente de 18 dB/octave ; il est appliqué à l'entrée sélectionnée.

*Le HPF sert à éliminer les basses fréquences indésirables, par exemple les vibrations transmises par les pieds de micro posés au sol, etc.*

#### **Insert**

Appuyez sur le bouton **Insert** d'un canal pour commuter la source d'entrée de la carte optionnelle de conversion A/N entre sortie du canal et entrée externe*– soit le même canal pour le connecteur 'A-D Inputs'.*

La sortie du canal n'est pas affectée, ce qui permet de traiter son signal en externe puis de le renvoyer à la carte pour procéder à sa conversion A/N.

*Il est possible de monitorer les niveaux des signaux de retour depuis les indicateurs de niveaux des canaux à LED lorsque le commutateur Meters Pre A-D est enclenché – Veuillez consulter la section Indicateurs des Niveaux des Canaux à la page suivante.*

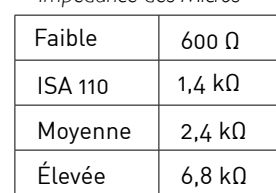

*Impédance des Niveaux Instruments*

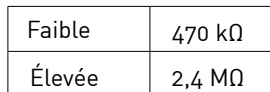

# <span id="page-6-0"></span>**Indicateurs des Niveaux des Canaux**

Les indicateurs de niveaux à LED peuvent être commutés pour afficher le niveau de deux trajets de signal distincts, trajet déterminé par le réglage du commutateur **Meters Pre A-D** en façade :

- Meters Pre A-D en position **OFF** les LED affichent le niveau du signal au niveau de la sortie du canal. C'est le réglage par défaut et il affiche le niveau envoyé à des enregistreurs/ processeurs d'effets externes.
- Meters Pre A-D en position **ON** Les LED affichent à présent le niveau du signal reçu au niveau du connecteur d'entrée A/N à l'arrière. Ce mode est utile lorsque la carte optionnelle de conversion A/N est installée ; il permet de monitorer les signaux entrants avant leur conversion par la carte.

L'indicateur à LED mesure les niveaux en dBFS, c'est-à-dire le niveau en dB par rapport au niveau maximal de sortie (atteint lorsque la LED rouge '0' s'allume).

Par défaut, les indicateurs de niveau sont calibrés de facon à ce que '0' indique un niveau de signal de 22 dBu (qui est le niveau d'entrée maximal admissible par la conversion A/N de la carte). *Veuillez consulter la section Calibrage des Indicateurs de Niveau ci-dessous*.

#### **Calibrage des Indicateurs de Niveau**

Il est possible de calibrer le niveau de signal relatif au 0 dBFS en utilisant le contrôle **Meter Trim** à l'arrière.

Le réglage par défaut pour lequel 0 dBFS = 22 dBu s'affiche quand le potentiomètre est positionné sur le cran central *– afin de correspondre au niveau d'entrée maximal admissible par la conversion A/N de la carte.*

Tournez le potentiomètre Meter Trim pour changer la valeur entre 0 dBFS = 15 dBu (dans le sens inverse des aiguilles d'une montre) et 0 dBFS = 26 dBu (dans le sens des aiguilles d'une montre).

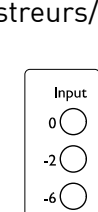

 $\overline{2}$  $\overline{\mathbf{18}}$   $\bigcirc$  $42\degree$ 

Meters<br>Pre A-D

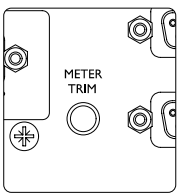

# <span id="page-7-0"></span>**Panneau Arrière**

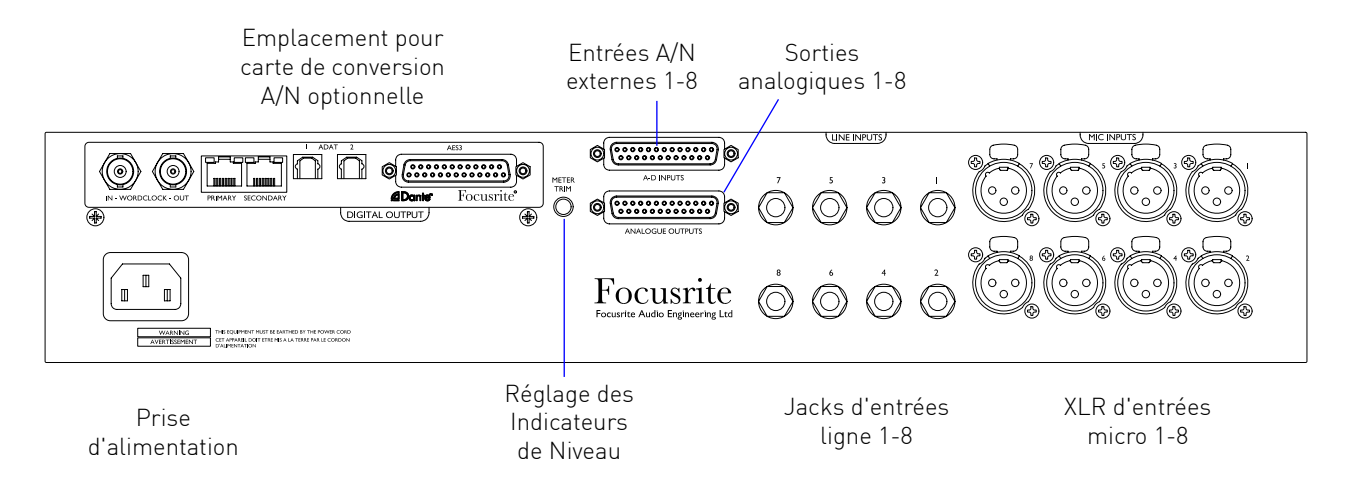

#### **Prise d'Alimentation AC**

Prise IEC standard pour les alimentations à courant alternatif. L'ISA 808 MkII est équipée d'une alimentation 'universelle' qui lui permet d'opérer à n'importe quelle tension entre 100 V et 240 V AC.

#### **Entrées Microphones**

Huit connecteurs XLR-3 femelles avec système de verrouillage.

#### **Entrées Ligne**

Huit connecteurs jacks TRS 6,35 mm symétriques.

#### **Sorties Analogiques**

Sorties 1–8 sur connecteur DB25 femelle. Ces sorties sont reliées en interne aux entrées de la carte A/N optionnelle, sauf quand les commutateurs **Insert** sont enclenchés.

#### **Entrées A/N**

Huit entrées analogiques vers la carte de conversion A/N optionnelle sur connecteur DB25 femelle. Les entrées sont activées individuellement en appuyant sur les commutateurs **Insert**.

*Les deux connecteurs DB25 sont câblés selon le Standard AES59 (aussi connu sous le nom de standard TASCAM Analogique). Veuillez vous reporter aux brochages des connecteurs décrits dans l'annexe, page 12.*

#### **Réglage des Indicateurs de Niveau**

Permet d'adapter l'affichage des indicateurs de niveaux des canaux à LED sur une plage allant de 15 dBu à 26 dBu, lorsque ces indicateurs opèrent à pleine échelle (0 dBFS). Lorsque le potentiomètre est positionné sur le cran central, le niveau lu sera de 22 dBu, ce qui correspond au niveau d'entrée maximal admissible par la conversion A/N de la carte. *Vous pouvez également consulter la section Calibrage des Indicateurs de Niveau page 7.*

#### **Port pour Carte de Conversion A/N Optionnelle**

Emplacement pour la carte de conversion analogique vers numérique ISA ADN8. Cette carte permet d'envoyer les canaux audio de l'ISA 828 MkII à un réseau Dante. Elle offre également des connexions AES3, S/PDIF et ADAT.

Veuillez consulter la page suivante pour connaitre les détails de la carte de conversion A/N.

# <span id="page-8-0"></span>**Carte de Conversion A/N Optionnelle**

La carte de conversion A/N ISA ADN8 optionnelle peut être réinstallée dans l'ISA 828 MkII à tout moment. Aucune connaissance en ingénierie n'est nécessaire, la carte peut facilement être installée par l'utilisateur(rice).

*Veuillez noter que l'ISA 828 MkII n'est pas compatible avec la précédente carte de conversion A/D ISA 8 Canaux.*

Une fois installée, la configuration de la carte est effectuée en réseau, en utilisant soit le logiciel RedNet Control, soit le logiciel Dante Controller.

*Les instructions relatives à l'installation et les logiciels réseau sont fournies avec la carte de conversion A/N optionnelle.* 

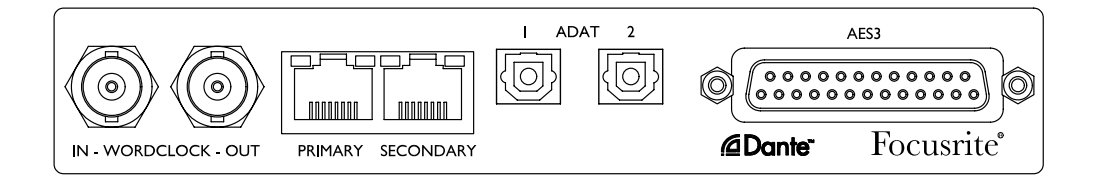

#### **Word Clock – Entrée**

Permet de synchroniser la carte à une source Word Clock externe via le connecteur BNC.

#### **Word Clock – Sortie**

Reçoit un signal sortant de la source Word Clock externe branchée au connecteur BNC "Word Clock In", ou transmet la fréquence d'échantillonnage interne à la carte de conversion A/N.

- Lorsque l'ISA 828 MkII est utilisée en mode esclave dans un système numérique plus large, le connecteur Word Clock Out peut servir à envoyer le signal Word Clock externe au dispositif suivant.
- Lorsque l'équipement n'est pas asservi à un autre appareil et est configuré en mode Internal Clock (horloge interne), le connecteur Word Clock Out envoie la fréquence d'échantillonnage sélectionnée en façade de l'ISA 828 MkII.

#### **Port Réseau Primaire**

Connecteur RJ45 avec système de verrouillage pour le réseau Dante. Nécessite un câble réseau Cat 5e ou Cat 6 standard pour se connecter à un switch Ethernet local afin de relier l'ISA ADN8 au réseau Dante.À côté de chaque port réseau se trouvent des LED qui s'illuminent pour indiquer la présence d'une connexion réseau valide et l'activité du réseau.

#### **Port Réseau Secondaire**

Connexion secondaire au réseau Dante quand deux connexions Ethernet sont utilisées (mode Redondant) ou port supplémentaire sur un switch réseau intégré sur le réseau primaire (Mode Commuté).

<span id="page-9-0"></span>*Carte de Conversion A/N Optionnelle...*

#### **Sorties ADAT 1 et 2**

Deux sorties optiques ADAT indépendantes de 8 canaux utilisant des connecteurs TOSLINK standards.

#### **Sorties AES3 1-8**

Huit sorties AES3 sur connecteur DB25.

*Veuillez vous reporter aux brochages des connecteurs décrits dans l'Annexe 1, page 13. Veuillez consulter les informations relatives à l'interfaçage avec Pro Tools dans l'Annexe 3, page 16.*

#### **Commutateurs d'Horloge et de Synchronisation de la Carte de Conversion A/N**

#### **Sélection de l'horloge**

Permet à l'utilisateur de sélectionner la fréquence d'échantillonnage interne : 44,1 kHz, 48 kHz, 88,2 kHz, 96 kHz, 176,4 kHz ou 192 kHz.

#### **Ext**

Permet d'asservir la carte de conversion A/N ISA ADN8 à une source Word Clock externe. Appuyez sur le commutateur pour choisir entre horloge standard et Dante.

#### **LED Lock**

Indique que l'équipement est correctement synchronisé à l'horloge Word Clock externe.

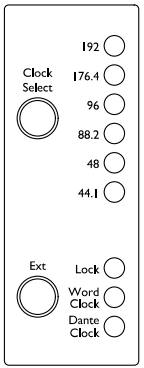

# <span id="page-10-0"></span>**CARACTÉRISTIQUES PHYSIQUES**

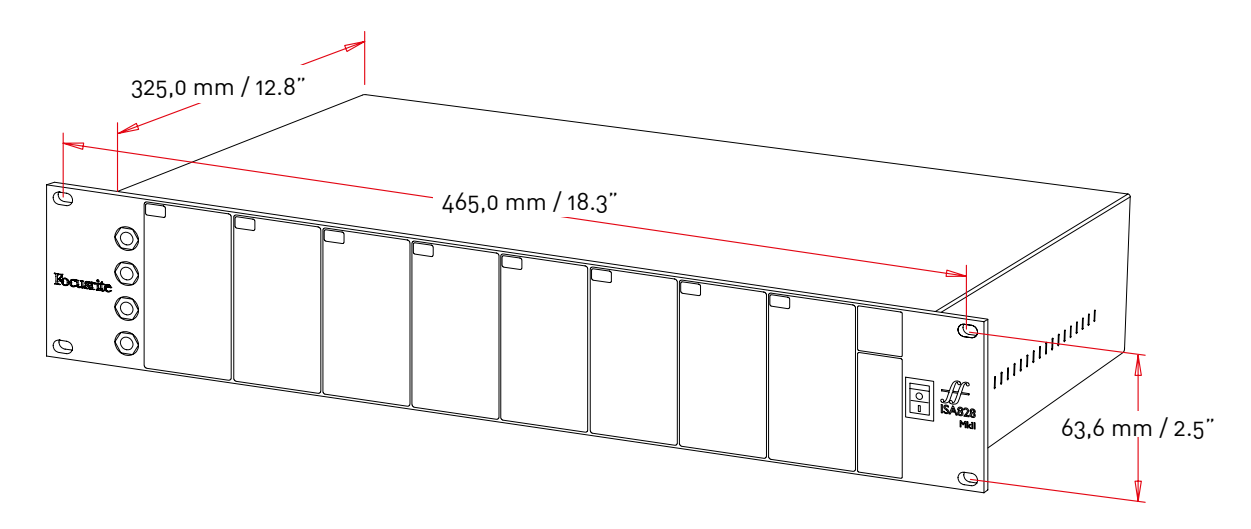

Les dimensions du boîtier sont illustrées sur le diagramme ci-dessus.

L'ISA 828 MkII nécessite 2 Unités d'espace vertical dans un rack. Prévoyez une profondeur supplémentaire de 75 mm derrière l'appareil pour permettre le passage des câbles. L'ISA 828 MkII pèse 7,05 kg et pour les installations dans un environnement fixe (par exemple, un rack de studio), les supports de montage en façade\* fourniront un support adéquat. Toutefois, si l'appareil doit être utilisé dans une configuration nomade (par exemple, dans un flight-case pour une tournée, etc.), il est recommandé d'utiliser des rails de support latéraux ou des étagères à l'intérieur du rack.

*\*Utilisez toujours des boulons et des écrous cages M6 spécialement conçus pour les racks de 19". Une recherche sur Internet avec la phrase "écrous cages M6" vous montrera les composants adéquats.*

Des grilles d'aération sont installées de chaque côté ; assurez-vous qu'elles ne soient pas obstruées lorsque vous installez l'appareil dans un rack. N'installez pas l'appareil directement au-dessus d'un autre équipement qui génère une chaleur importante, un amplificateur de puissance par exemple.

*Note. La température ambiante maximale de fonctionnement est de 40°C / 104°F.*

### **Alimentation**

L'ISA 828 MkII est alimentée sur secteur et intègre une alimentation 'Universelle' qui opère avec des courants alternatifs entre 100 V et 240 V. L'appareil se branche au secteur via un connecteur IEC de 3 broches situé à l'arrière.

Un câble IEC homologue est fourni avec chaque appareil – il doit se terminer par une prise secteur dont le type est approprié aux normes de votre pays.

La consommation électrique de l'ISA 828 MkII est de 35 W.

Veuillez noter que cet appareil n'est pas équipé de fusibles ni de composants d'aucun type pouvant être remplacés par l'utilisateur. Veuillez contacter l'Équipe du Support Client pour son entretien. *(Consultez également la section "Support Client et Entretien de l'Appareil" page 19).*

# <span id="page-11-0"></span>**ANNEXES**

### **1. Brochages des Connecteurs**

#### **Entrée Micro**

Connecteur : XLR-3 femelle

#### **Entrée Ligne**

Connecteur : Jack (TRS) 6,35 mm symétrique

Pointe Anneau Corps

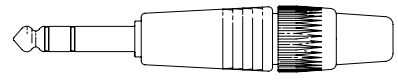

#### **Entrée Instrument**

Connecteur : Jack (TS) 6,35 mm asymétrique

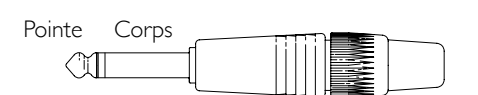

#### **Sorties Ligne / Entrées A/N**

Connecteur : DB25 femelle (AES59 analogique)

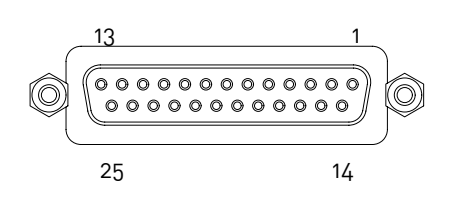

*Les bornes à vis emploient le filetage standard UNC 4/40*

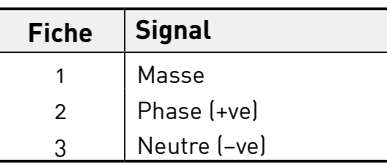

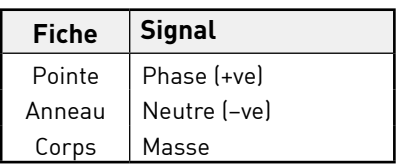

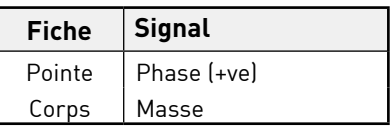

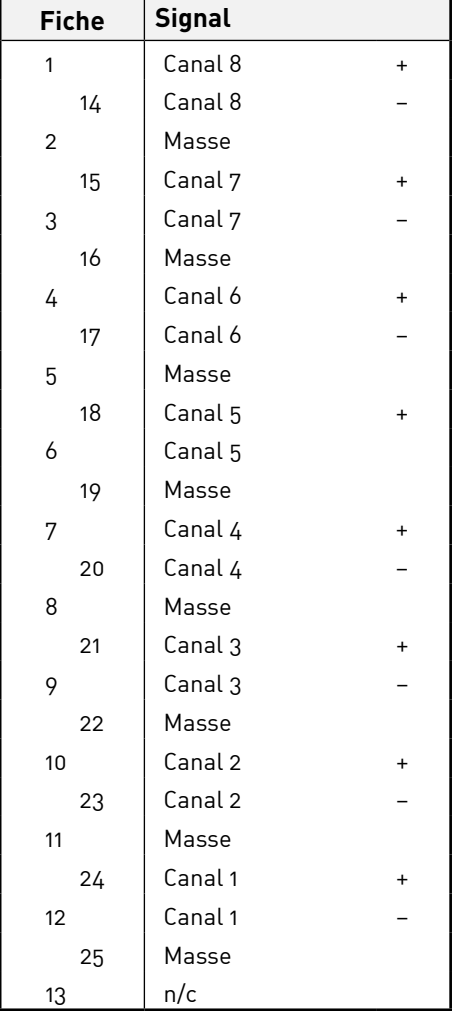

#### **Carte Optionnelle ISA ADN8 :**

#### **Sorties AES3**

Connecteur : DB25 femelle (AES59 numérique)

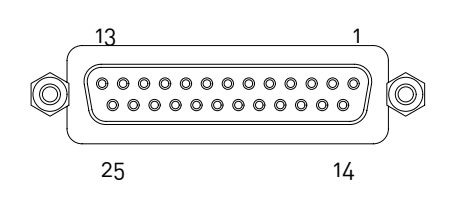

*Les bornes à vis emploient le filetage standard UNC 4/40*

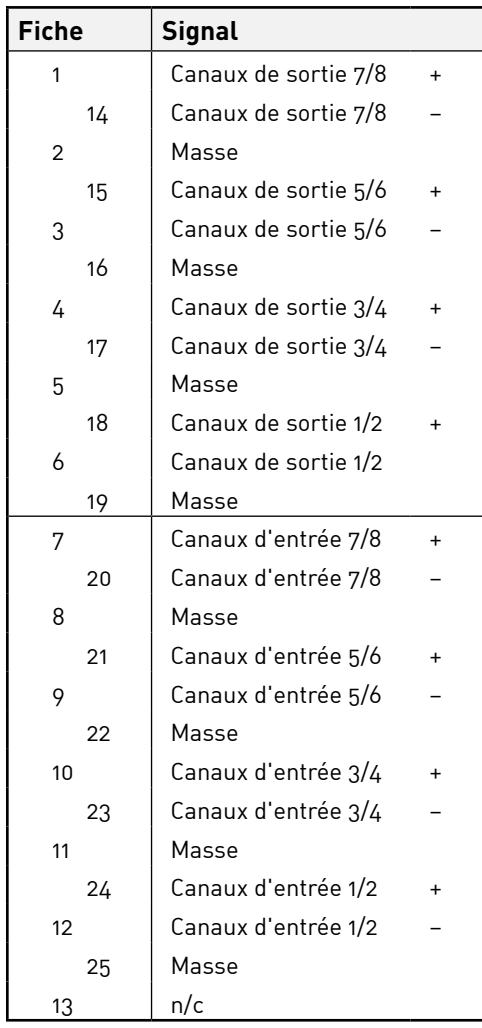

#### **Réseau 1 & 2**

Type de connecteur : port RJ-45

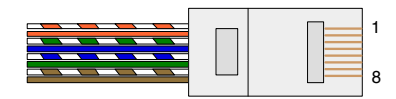

#### **Interface Optique ADAT**

Connecteur : TOSLINK

#### **Entrée & Sortie Word Clock**

Connecteur : BNC 75Ω

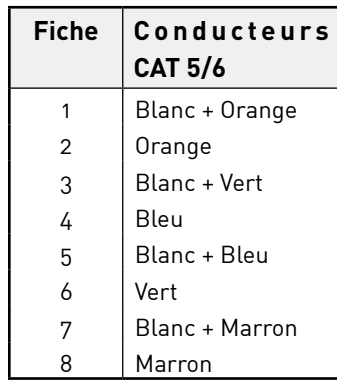

<span id="page-13-0"></span>*Annexes...*

# **2. Impédance d'Entrée des Préamplis**

Une composante majeure du son d'un préampli micro est liée à l'interaction entre le microphone spécifique qui est utilisé et le type de technologie d'interface du préampli micro auquel il est branché. Les éléments principaux affectés par cette interaction sont le niveau et la réponse en fréquences du microphone, comme suit :

#### **Niveau**

Les microphones professionnels ont tendance à avoir des impédances faibles, il est possible d'obtenir un niveau accru en choisissant les positions d'impédance les plus élevées sur le préampli micro de l'ISA 828 MkII.

#### **Réponse en fréquences**

Les microphones ayant des réponses en fréquences particulières ou présentant des bosses spécifiques peuvent être améliorés en choisissant des réglages d'impédance plus faibles. En choisissant une impédance d'entrée plus élevée, vous tendrez à accentuer la réponse du microphone dans les hautes fréquences, ce qui vous permettra d'accroître la clarté dans les aigus et de récupérer de l'air – et ce même avec des microphones aux performances moyennes. Vous pouvez essayer différentes combinaisons d'impédances du couple microphone/préampli de l'ISA 828 MkII pour colorer à votre gré l'instrument ou la voix que vous enregistrez. Pour comprendre comment utiliser la fonction de sélection de l'impédance de façon créative, il peut être utile de lire la section suivante qui explique comment l'impédance de sortie du micro et celle d'entrée du préampli micro interagissent.

#### **Réglage de l'Impédance – Guide Rapide**

En général, les sélections suivantes donneront ces résultats :

Réglage élevé de l'impédance du préampli micro :

- Générera un niveau global plus élevé
- Aura tendance à aplanir la réponse en fréquences du microphone dans les graves et les médiums
- Améliorera la réponse du microphone dans les hautes fréquences.

Réglage faible de l'impédance du préampli micro :

- Réduira le niveau de sortie du microphone
- Aura tendance à accentuer les bosses dans les fréquences graves et médiums et les points de résonance du microphone

# **Impédance Commutable – Explication Détaillée**

#### **Microphones à Condensateur et Modèles Dynamiques à Bobine Mobile**

La plupart des microphones à condensateur et des modèles dynamiques professionnels sont conçus pour avoir une impédance de sortie nominale relativement faible, entre 150 Ω et 300 Ω quand ils sont mesurés à 1 kHz. Les microphones sont conçus avec une impédance de sortie aussi faible car cela offre les avantages suivants :

- Ils sont moins sensibles au bruit
- Ils peuvent être branchés à de longs câbles sans perte dans les hautes fréquences due à la capacitance du câble.

En contrepartie, avec une impédance de sortie aussi faible, l'impédance d'entrée du préampli micro affecte de manière significative le niveau de sortie du microphone. Une faible impédance du préampli réduit la tension de sortie du microphone et accentue les variations de l'impédance de sortie du microphone en fonction de la fréquence. Régler la résistance du préampli micro pour qu'elle corresponde à l'impédance de sortie du microphone (par exemple configurer l'impédance d'entrée du préampli à 200 Ω pour qu'elle corresponde aux 200 Ω du microphone) réduit encore le niveau de sortie du microphone et le rapport signal/bruit de 6 dB, ce qui n'est pas souhaitable.

Pour réduire la charge du microphone et optimiser le rapport signal/bruit, les préamplis sont généralement conçus pour avoir une impédance d'entrée environ dix fois supérieure à l'impédance moyenne des microphones, entre 1,2 kΩ et 2 kΩ. (La conception du préampli original ISA 110 appliquait cette convention, son impédance d'entrée est de 1,4 kΩ à 1 kHz.) Avec des réglages de l'impédance d'entrée supérieurs à 2 kΩ, les variations dues aux fréquences constatées à la sortie du microphone tendent à être moins significatives que lorsque l'impédance est faible. Par conséquent, des réglages élevés de l'impédance d'entrée permettent d'obtenir des réponses du microphone plus planes dans les bandes de fréquences graves et médiums, et boostées dans les aigus, en comparaison à des réglages d'impédance faibles.

#### **Microphones à Ruban**

L'impédance d'un microphone à ruban mérite une attention spéciale, car ce type de microphones dépend énormément de l'impédance du préampli. L'impédance du ruban dans ce type de microphones est incroyablement faible, environ 0,2 Ω. Un transformateur en sortie est donc nécessaire pour convertir la tension extrêmement basse qu'il génère en un signal capable d'être amplifié par un préampli. Le transformateur qui équipe les microphones à ruban nécessite un ratio d'environ 1:30 (primaire:secondaire) pour augmenter la tension du ruban jusqu'à un niveau utile. Le ratio de ce transformateur augmente également l'impédance de sortie du micro jusqu'à environ 200 Ω à 1 kHz. Toutefois, l'impédance de ce transformateur est particulièrement dépendante des fréquences - elle peut en effet doubler à certaines fréquences (un phénomène appelé le point de résonance) et a tendance à descendre à de très faibles valeurs dans les fréquences aiguës et graves. Par conséquent, tout comme pour les microphones dynamiques et à condensateur, l'impédance d'entrée du préampli micro affecte de façon significative les niveaux des signaux et la réponse en fréquences du transformateur en sortie du microphone à ruban, et donc la 'qualité sonore' du micro. Lorsque vous utilisez un microphone à ruban, l'impédance d'entrée recommandée pour le préampli micro doit être d'au moins 5 fois l'impédance nominale du microphone.

Lorsque l'impédance d'un microphone à ruban se situe entre 30 Ω et 120 Ω, une impédance d'entrée de 600 Ω (Faible) fonctionnera parfaitement. Pour des microphones à ruban dont l'impédance va de 120 Ω à 200 Ω, il est recommandé d'appliquer une impédance d'entrée de 1,4 kΩ (ISA 110).

<span id="page-15-0"></span>*Annexes...*

# **3. Interfaçage avec Pro Tools**

• Sortie analogique vers Pro Tools | HD

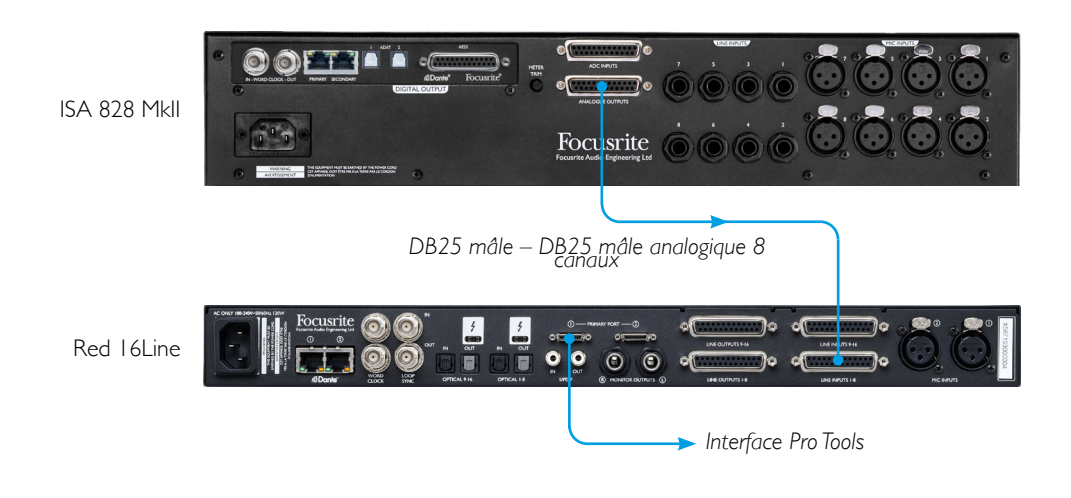

• Dante vers Pro Tools | HD

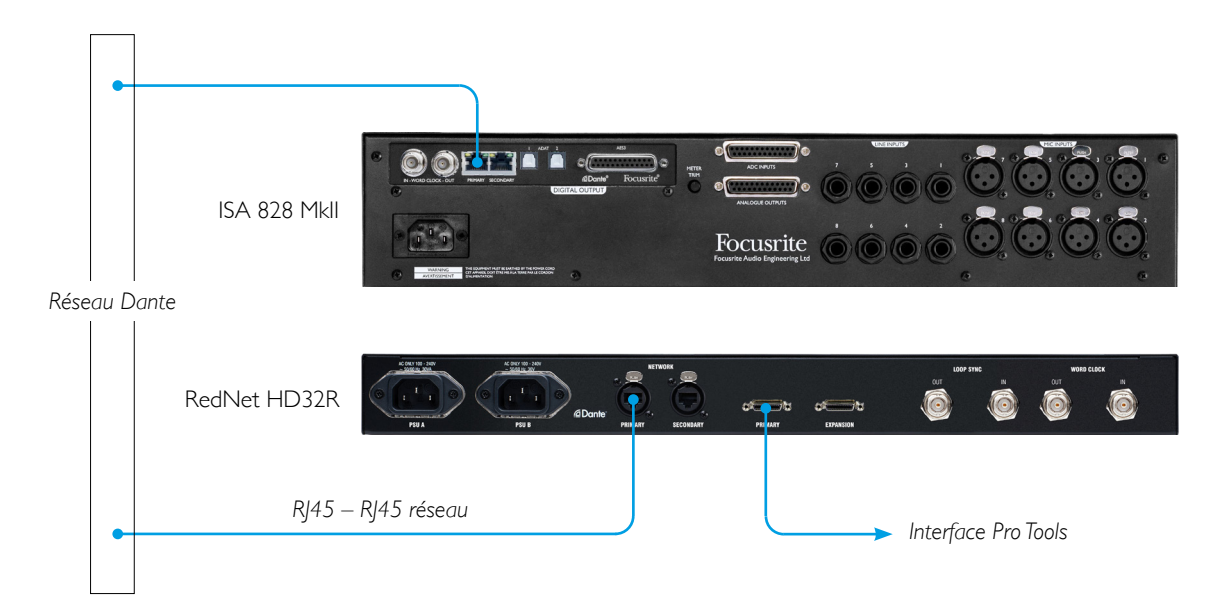

# <span id="page-16-0"></span>**PERFORMANCES ET SPÉCIFICATIONS**

#### **Entrées Microphones**

*Sauf mention contraire, toutes les mesures ont été effectuées avec un gain réglé au minimum, Z In : moyenne. Les mesures sont effectuées au niveau des sorties analogiques*

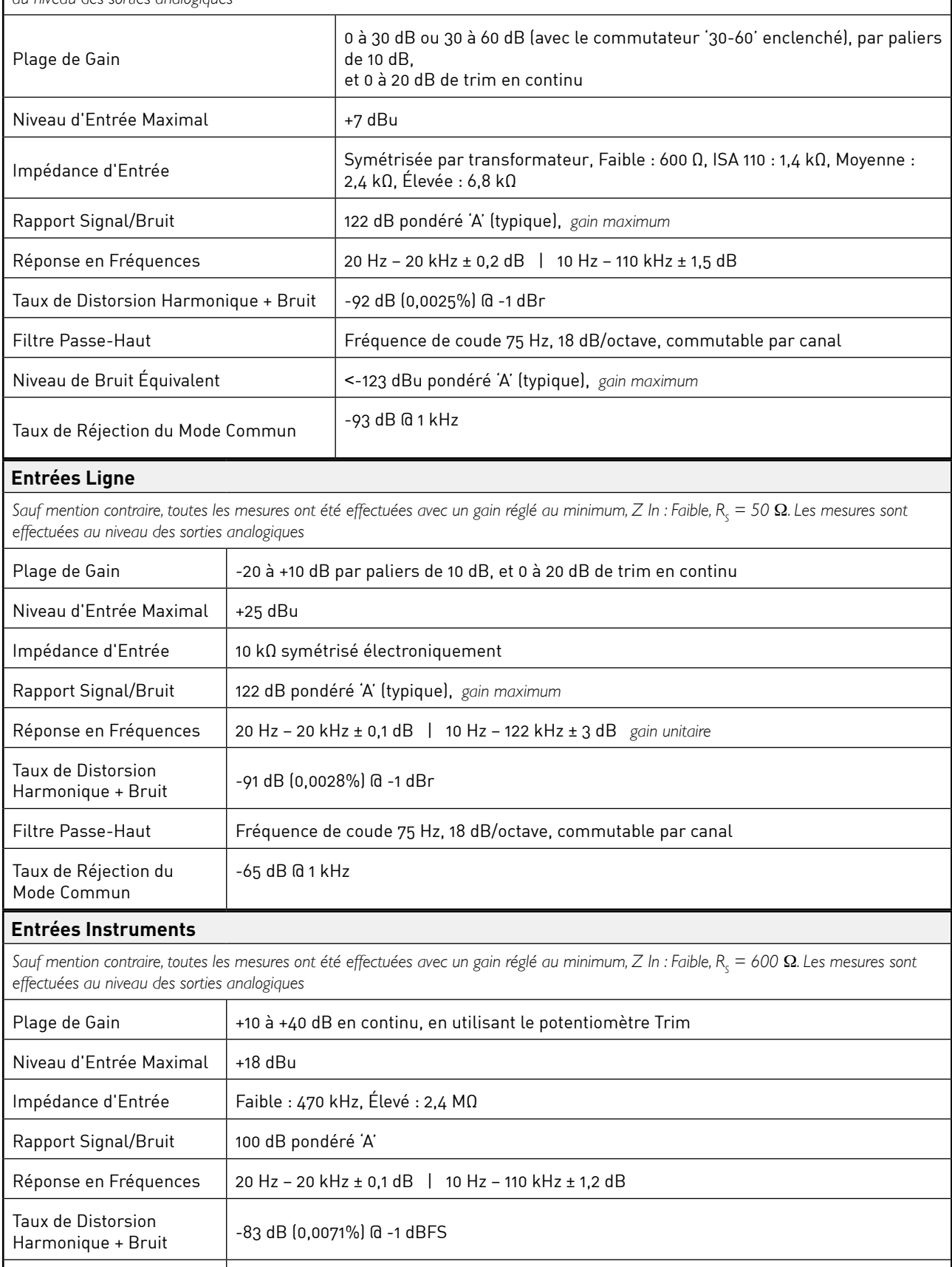

<span id="page-17-0"></span>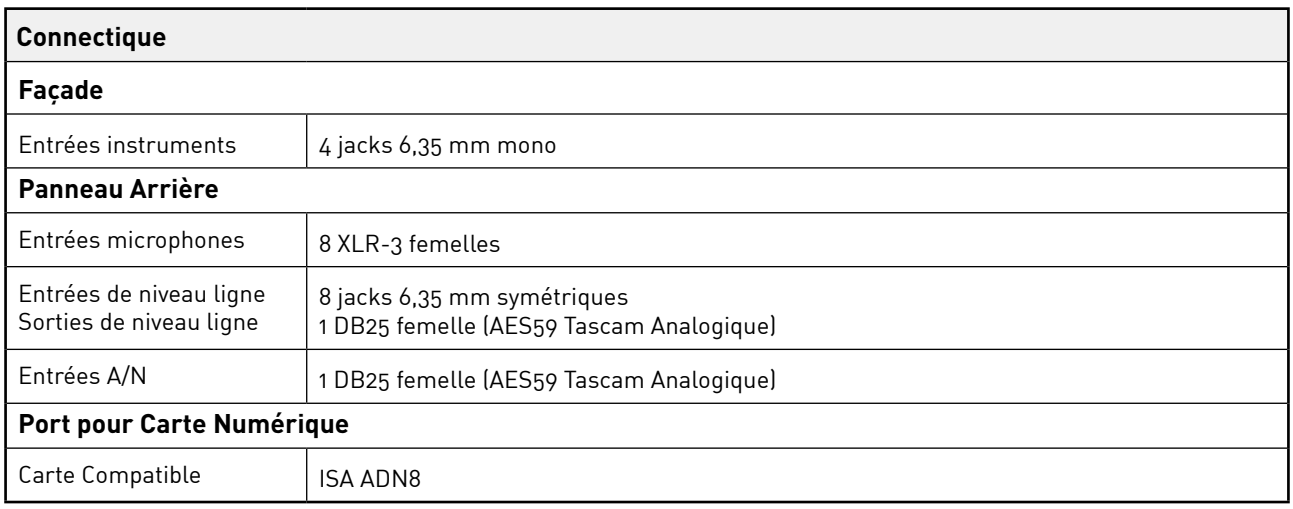

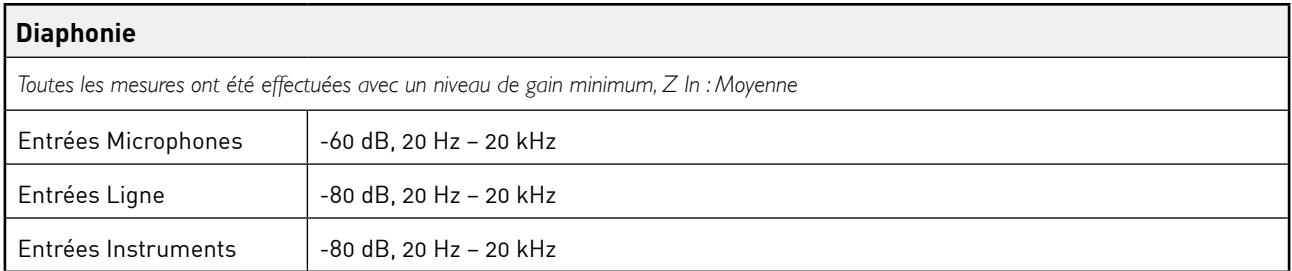

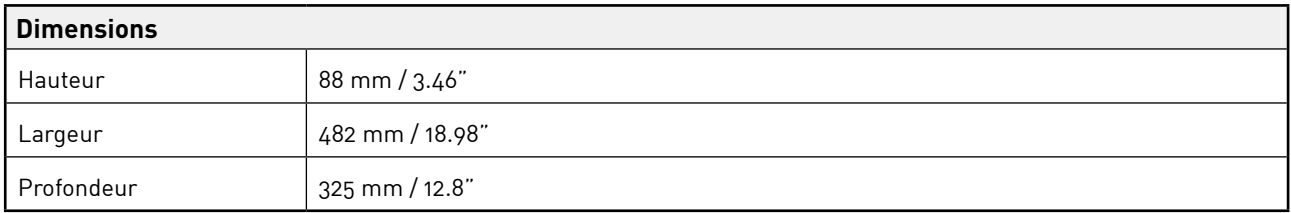

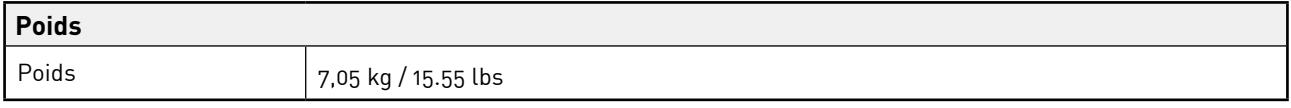

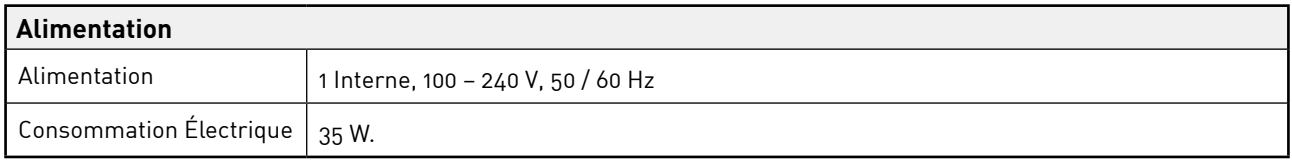

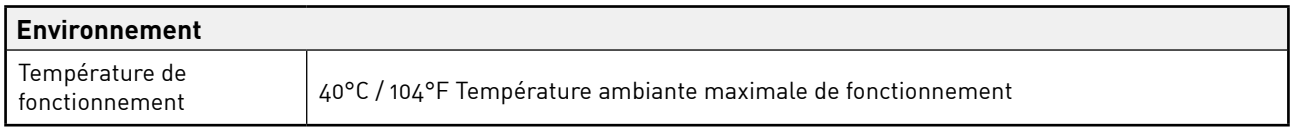

# **Garantie et Contrat de Service Focusrite RedNet**

Tous les produits Focusrite sont fabriqués selon les normes les plus strictes et doivent fournir des performances fiables pendant de nombreuses années, sous réserve d'un entretien, d'une utilisation, d'un transport et d'un stockage raisonnables.

De très nombreux produits retournés sous garantie ne présentent finalement aucun défaut. Afin de vous éviter tout désagrément inutile en termes de retour du produit, veuillez contacter le support client de Focusrite.

Dans l'éventualité où un Défaut de Fabrication serait constaté sur un produit dans les 12 mois suivant la date d'achat initiale, Focusrite s'assurera que le produit sera réparé ou remplacé gratuitement.

Par Défaut de Fabrication, on entend tout défaut dans les performances du produit décrites et publiées par Focusrite. Un Défaut de Fabrication n'inclut pas les dommages causés par le transport après l'achat, le stockage, les négligences pendant la manipulation ni les dommages causés par une mauvaise utilisation.

Bien que la garantie soit fournie par Focusrite, les obligations liées à celles-ci reviennent au distributeur responsable dans le pays dans lequel vous avez acheté le produit.

Dans le cas où vous devriez contacter le distributeur à propos d'un problème en lien avec la garantie ou d'une réparation payante hors garantie, veuillez consulter la page :[www.focusrite.com/distributors](http://www.focusrite.com/distributors)

Le distributeur vous informera ensuite de la procédure à suivre pour résoudre le problème de garantie. Dans tous les cas, vous devrez fournir au distributeur une copie de la facture originale ou le reçu du magasin. Dans l'hypothèse où vous seriez dans l'incapacité de fournir directement une preuve d'achat, veuillez contacter le revendeur auprès duquel vous avez acheté le produit afin qu'il vous fournisse cette preuve d'achat.

Veuillez noter que, dans l'hypothèse où vous achèteriez un produit Focusrite hors de votre pays de résidence ou d'activité, vous ne pourrez pas bénéficier de la garantie auprès du distributeur agréé Focusrite local. Vous pourrez en revanche demander une réparation payante, hors garantie.

Cette garantie limitée concerne exclusivement les produits achetés auprès d'un Revendeur Agréé Focusrite (c'est-à-dire un revendeur ayant acheté le produit directement auprès de Focusrite Audio Engineering Limited au Royaume-Uni, ou de l'un de ses Distributeurs Agréés en dehors du Royaume-Uni). Cette Garantie vient s'ajouter aux droits réglementaires prévus par les lois en vigueur dans le pays où vous avez effectué votre achat.

# **Enregistrement de Votre Produit**

Pour accéder à la Dante Virtual Soundcard, veuillez enregistrer votre produit sur la page suivante : [www.focusrite.com/register](http://www.focusrite.com/register)

#### **Support Client et Service**

Vous pouvez contacter notre équipé dédiée au Support Client RedNet gratuitement :

E-mail : [proaudiosupport@focusrite.com](mailto:proaudiosupport%40focusrite.com?subject=)

Téléphone (Royaume-Uni) : +44 (0)1494 836384

Téléphone (USA ): +1 (310) 450-8494

### **Dépannage**

Si vous rencontrez des problème avec votre ISA 828 MkII, nous vous recommandons de consulter tout d'abord notre Centre d'Assistance sur la page : <https://pro.focusrite.com/help-centre>